Machine, la unidad de disco duro debe estar formateada para Mac. Para maximizar el rendimiento, conecte la unidad a un puerto USB 3.0. También es compatible con USB 2.0.

NOTA: Para proteger sus datos asegúrese de seguir los procedimientos de extracción segura de su sistema operativo siempre que desconect el producto

Para ponerse en contacto con el servicio de atención al cliente, vi www.seagate.com/support/. Si desea revisar los datos de la garantía de su unidad, abra la declaración de garantía limitada de venta de Seagate (Seagate Retail Limited Warranty Statement) en la unidad o visite www.seagate.com/retailwarranty. Para solicitar el servicio de garantía, obtener información relativa al servicio de atención al cliente de su jurisdicción o conseguir información respecto a ubicación de los centros de servicio autorizados de Seagate, visite el sitio

## web www.seagate.com. **FR** WWW.SEAGATE.COM

Pour accéder au service clientèle. consultez le site www.seagate.com/

support Pour connaître les conditions de garantie de votre disque, ouvrez la déclaration de garantie limitée distributeur Seagate su votre disque ou consultez le site www. seagate.com/retailwarranty. Pour toute demande d'intervention sous garantie, renseignez-vous auprès du service clientèle dont vous dépendez. Pour en savoir plus sur les centres de réparation agréés Seagate, consultez le site www.seagate.com.

### **IT WWW.SEAGATE.COM**

Mac : Téléchargez le pilote Paragon afin d'assurer la compatibilité de votre Mac www.seagate.com/paragon. Dans le cas de Time Machine, le disque dur doit être formaté pour Mac.

Pour optimiser les performances de votre disque, connectez-le à un port USB 3.0. Également compatible USB 2.0.

REMARQUE : Pour protéger vos données, suivez toujours les procédure de retrait sécurisé correspondant à votre système d'exploitation lors de la déconnexion du produit.

Besøg www.seagate.com/support/ at få kundesupport. Åbn Seagate Retail Limited Warran Statement på dit drev eller gå til www.seagate.com/retailwarranty for gennemgå oplysningerne om garantien på dit drev. Gå til www.seagate.com for at anmode om garantiservice. information angående kundesuppor inden for dit område eller finde ud af, hvor de autoriserede Seagateservicecentre er placeret.

### **DE** www.seagate.com

Mac: Scarica il driver Paragon da utilizzare con il Mac: www.seagate.com/ paragon. Per Time Machine, il disco rigido deve essere formattato per Mac. Per ottenere le massime prestazion nnettere l'unità alla porta USB 3. Compatibile anche con USB 2.0.

Mac: Descarque el controlado Paragon para utilizarlo con su Ma www.seagate.com/paragon. Para Time

Mac: Download the Paragon driver to use with your Mac: www.seagate.com/ paragon. For Time Machine, the hard drive must be formatted for Mac. To maximize performance, connect you drive to a USB 3.0 port. Also compatible with USB 2.0.

Note: To protect your data, always follow the safe removal procedure for your operating system when disconnecting your product

For customer support, visit www.seagate.com/support To review the details of your drive's warranty, open the Seagate Retail Lim Warranty Statement on your drive or d to www.seagate.com/retailwarran request warranty service, get information regarding customer support within your jurisdiction, or to obtain information regarding the location of authorize Seagate service centers go to www.seagate.com. FCC DECLARATION OF **CONFORMANCE** 

Mac: Download Paragon-driveren til brug med din Mac: www.seagate.com/ paragon. Harddisken skal være formateret til Mac for at kunne bruge Time Machine.

This device complies with Part 15 of the FCC Rules. Operation is subject to the following two conditions: (1) this device may not cause harmful interference, and (2) this device must accept

Forbind drevet til en USB 3.0-port for at maksimere ydeevnen. Også kompatibel med USB 2.0.

### BEMÆRK! Følg altid

operativsystemets procedurer for sikker fjernelse af lagerenheder, når d afbryder forbindelsen, for derved at beskytte dine data.

his equipment has been tested and found to comply with the limits for a Class B digital device, pursuant to Part 15 of the FCC Rules. These limits are designed to provide reasonable protection against harmful interference in residential installation. This equipment generates, uses, and can radiate radio frequency energy and, if not installed an used in accordance with the instructions, may cause harmful interference to radio communications.

Mac: Laden Sie den Paragon-Treiber zur Verwendung mit Ihrem Mac herunter: www.seagate.com/paragon. Zur Verwendung mit Time Machine muss die Festplatte für Mac formatiert werden. Schließen Sie Ihr Laufwerk an einen

USB 3.0-Port an, um die Leistung zu maximieren. Auch kompatibel mit USB 2.0. Per l'assistenza clienti visitare il s www.seagate.com/suppor Per rivedere i dettagli della garanzi sull'unità aprire la dichiarazione garanzia limitata Seagate Retail sull'unità stessa oppure visitare l pagina www.seagate.com/retailwarrant Per richiedere assistenza in garanzia, avere informazioni sull'assistenza clienti nel proprio paese oppure avere informazioni sulla sede dei centri d assistenza autorizzati Seagate visitare il sito www.seagate.com.

### **NL WWW.SEAGATE.COM**

HINWEIS: Befolgen Sie immer die Anweisungen Ihres Betriebssystem zum sicheren Entfernen der Festplatt um die Integrität Ihrer Daten zu gewährleisten.

> Mac: Download het Paragon stuurprogramma cm te gebruiken met u Mac: www.seagate.com/paragon. Time Machine moet de harde schijf zijn geformatteerd voor Mac. Sluit de harde schijf met het oog o betere prestaties aan op een U 3.0-poort. Ook compatibel met USB 2.0.

OPMERKING: Volg ter bescherming van uw gegevens altijd de procedures van uw besturingssysteem voor het veilig verwijderen van hardware als u het product wilt loskoppelen.

Kundensupport erhalten Sie auf www.seagate.com/support/. Garantieinformationen für Ihr Laufwerk entnehmen Sie dem Seagate Retail Limited Warranty Statement auf dem Laufwerk oder besuchen Sie www.seagate.com/retailwarranty. Informationen zum Garantieservice bzw. Kundensupport in Ihrer Region oder Kontaktdaten zu autorisierten Seagate Servicecentern finden Si auf www.seagate.com.

Mac: Last ned Paragon-driveren for Macmaskinen din: www.seagate.com/ paragon. For Time Machine må harddisken være formatert for Mac. Koble disken din til en USB 3.0-port for best mulig ytelse. Også kompatibel med USB 2.0.

### ES WWW.SEAGATE.COM

MERK: For å beskytte dine opplysninger følg alltid de sikre fjerningsprosedyre for operativsystemet ditt når du frakobler produktet.

### EN WWW.SEAGATE.COM

hvis du vil be om garantiservice, informasion om kundestøtte inne jurisdiksjonen din eller få informasjo om hvor Seagate-servicesentrene befinner seg.

Obsługa klienta dostępna jest pod adres www.seagate.com/support/. Aby sprawdzić informacje dotyczące gwarancji udzielonej na posiadany dysk, proszę otworzyć Oświadczeni o Ograniczonej Gwarancji dla Odbiorców Detalicznych na dysku lub odwiedzić str www.seagate.com/retailwarranty. Aby dokonać zgłoszenia gwarancyjnego, uzyskać informacje dotyczące obsługi klienta w danym miejscu lub informacje o lokalizac autoryzowanych serwisów Seagate, p odwiedzić stronę www.seagate.com.

### **PT** WWW.SEAGATE.COM

Para contactar o serviço de apoio ao cliente, aceda a www.seagate.com/ support/

any interference received, including interference that may cause undesired operation. CLASS B

# Go to: www.seagate.com/paragor To use with your Mac ®

Para maximizar o desempenho, conecte a unidade à porta USB 3.0. Compatível também com USB 2.0.

**Mac:** Загрузка драйвера Paragon дл использования на компьютере M www.seagate.com/paragon. Для Time Machine жесткий диск должен быть отформатирован для Mac.

However, there is no guarantee that nterterence will not occur in a particular nstallation. If this equipment does cause harmful interference to radio or television eception, which can be determined by turning the equipment off and on, the user is encouraged to try to correct the interference by one or more of the following measures: • Reorient or relocate the receiving

- antenna.
- Increase the separation between the equipment and receiver.
- Connect the equipment into an outle on a circuit different from that to which the receiver is connected.

Посетите сайт поллержки клиенто www.seagate.com/support/. Для получения подробных сведений о гарантии на накопитель откройте на накопителе файл с заявлением об ограниченной гарантии Seagate для розничной торговли или перейдите по ссылке www.seagate.com/retailwarranty. Для получения гарантийного обслуживания, дополнительной информации об обслуживании клиенто в вашем регионе или информации местонахождении уполномоченных сервисных центров компании Seagate посетите веб-сайт www.seagate.com.

• Consult the dealer or an experience radio/TV technician for help. CAUTION: Any changes or modification made to this equipment may void the user's authority to operate this equipment

## Fill www.seagate.com

## DA WWW.SEAGATE.COM

Mac: Lataa Paragon-ajuri Macille www.seagate.com/paragon. Time Machine -toiminnon käyttämiseks kovalevy täytyy formatoida Macia varten. Maksimoi laitteen suorituskyky liittämällä levyasema USB 3.0 -porttiin. Yhteensopiva myös USB 2.0 -portin kanssa.

NOTA: per proteggere i dati, disconnettere sempre il dispositivo applicando la procedura di rimozione sicura dell'hardware.

Ga voor klantenondersteuning naar www.seagate.com/support/. Om de details van de garantie van uw harde schijf te zien, opent u de Verklaring voor beperkte garantie van Seagate Retail op uw harde schijf of gaat u naar www.seagate.com/retailwarranty. Ga voor garantieservice, informatie over klantenondersteuning in uw regio of informatie over de locatie van een erkend Seagate Service Center naar www.seagate.com.

## NO WWW.SEAGATE.COM

Gå til www.seagate.com/support/ for kundestøtte.

Hvis du vil se detaljene i drevets garanti, åpne Segates begrensede garantierklæring for detaljhandel om drevet eller gå til www.seagate.com/ retailwarranty. Gå til www.seagate.com

### PLWWW.SEAGATE.COM

**Mac:** Pobierz sterownik Paragon dla systemu Mac: www.seagate.com/paragon. W razie pracy z Time Machine dysk twardy musi b sformatowany dla systemu Mac. Aby maksymalnie zwiększyć wydajnoś podłącz dysk do portu USB 3.0. Obsługiwany jest również standard USB 2.0.

**UWAGA:** Aby chronić dane, należy zawsze postępować zgodnie z odpowiednini. dla danego systemu procedurami bezpiecznego odłączania produktu.

Mac: Transfira o controlador Paragon para utilizar com o seu Mac: www.seagate.com/paragon. Para utilizar o Time Machine, o disco rígido tem de ser formatado para Mac. Para maximizar o desempenho, conecte a unidade a uma porta USB 3.0. Também é compatível com USB 2.0.

NOTA: Para proteger os seus dados, sempre que pretender desligar o seu produto, cumpra os procedimentos de remoção segura aplicáveis ao seu sistema operativo.

Para rever os detalhes da garantia da sua unidade, abra a declaração de garantia limitada de revenda da Seagate na unidade ou aceda a www.seagate.com/retailwarrant Para solicitar servicos de garantia obter informações sobre o apoio ao cliente na sua jurisdição ou obter informações relativas à localização de centros de assistência autorizados da Seagate, aceda a www.seagate.com.

### BR WWW.SEAGATE.COM

Mac: Faça download do driver Paragon para usar com o seu Mac:

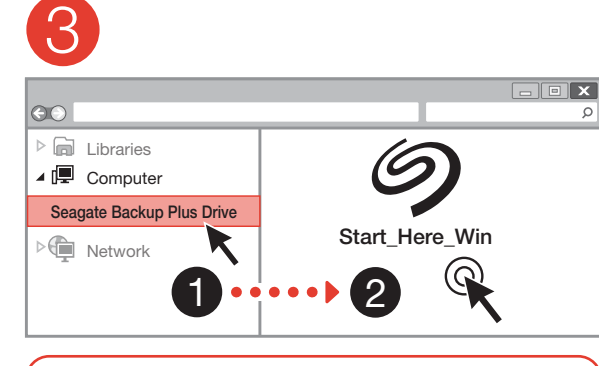

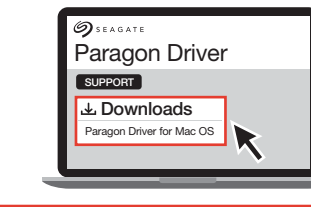

www.seagate.com/paragon. Para Time Machine, o disco rígido deve ser formatado para Mac.

NOTA: Para proteger seus dados, sempre siga os procedimentos d remoção segura do seu sistema operacional ao desconectar o produto.

Para obter atendimento ao cliente, visite www.seagate.com/support/. Para rever os detalhes da garantia da sua unidade, abra a Declaração de garantia limitada do varejista Seagate na sua unidade ou acesse www.seagate.com/ retailwarranty. Para solicitar um serviço de garantia, obtenha informações sobre o suporte ao cliente na sua jurisdição, ou para obter informações sobre a localização dos centros de serviço autorizados da Seagate, acesse www.seagate.com.

### RUWWW.SEAGATE.COM

Для обеспечения максимальной производительности подключите

накопитель к порту USB 3.0. Также совместимо с USB 2.0.

**ПРИМЕЧАНИЕ.** Чтобы обеспечить хранность данных, при отключении продукта всегда выполняйте в операционной системе процедуру безопасного извлечения.

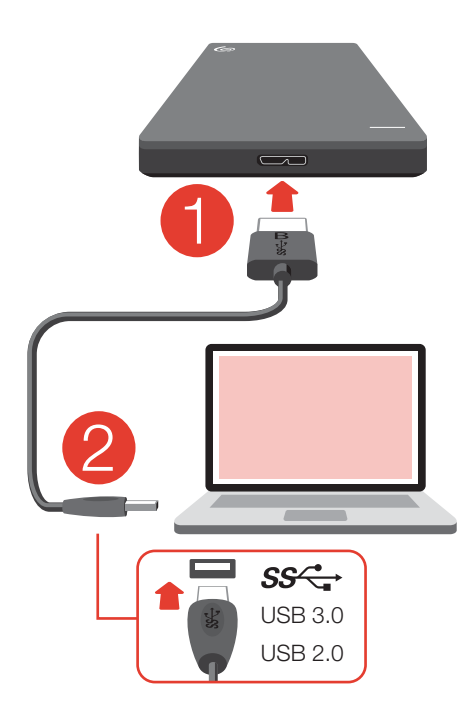

#### HUOMAUTUS: Suojaa tietojasi laitetta irrotettaessa ja noudata aina käyttöjärjestelmän ohjeita jotka koskevat laitteen turvallista poistamista.

Asiakastukea saa osoitteest www.seagate.com/support Yksityiskohtaisia tietoja levyaseman takuusta saa avaamalla levyasemalla olevan Seagaten vähittäismyynni rajoitetun takuun lausunnon tai vierailemalla osoitteessa www.seagate.com/retailwarrant Jos haluat pyytää takuupalvelua tai saada tietoja oman alueesi asiakastues tai valtuutettujen Seagate-huoltopi sijainnista, vieraile osoitteessa www.seagate.com.

### SV WWW.SEAGATE.COM

Mac: Hämta Paragon-drivrutinen f användning på Mac: www.seagate.com paragon. För Time Machine måste hårddisken vara formaterad för Mac. Koppla din drivenhet till en USB 3.0 port för att maximera prestandan. Även kompatibel med USB 2.0

Du kan kontrollera garantiuppgifterna för din enhet genom att öppna Seagate Retail begränsade garanti på enheten eller besöka www.seagate.com/ retailwarranty. För att begära garantiservice, få information om kundstöd inom ditt område eller ta reda på var auktoriserade Seagateservicecenter ligger, ska du besöka www.seagate.com.

POZNÁMKA: Při odpojování výrobku vžd dodržujte postup bezpečného odebrání pro váš operační systém za účelem ochrany svých dat.

Obs! För att skydda dina data ska du alltid följa de förfaranden för säker borttagning som gäller för ditt operativsystem när du kopplar från produkten.

Besök www.seagate.com/support/ för kundstöd.

Zákaznickou podporu získáte na adrese www.seagate.com/support/. Pokud chcete podrobněji prozkour záruku na váš pevný disk, otevřete prohlášení o omezené maloobchodr záruce společnosti Seagate k vašemu disku nebo přejděte na adresu www. seagate.com/retailwarranty. Pokud chcete zákaznické podpoře ve vašem regionu, nebo www.seagate.com. získat informace o poloze autorizovanýc

### CSWWW.SEAGATE.COM

**Mac:** Ovladač Paragon pro systém Ma stáhnete na adrese: www.seagate.com/ paragon. Pokud pracujete s Time Machine, musí být pevný disk naformátován pro Mac. Za účelem maximalizace výkonu připojt svou jednotku ke konektoru rozhraní USB 3.0. Jednotka je také kompatibilní s rozhraním USB 2.

požádat o záruční služby, získat informace o της Seagate μεταβείτε στην τοποθεσία Λιανικής της Seagate στη μονάδα σας ή μεταβείτε στη διεύθυνση www.seagate.com/retailwarranty. Για την αίτηση υπηρεσίας εγγύησης, τη λήψη πληροφοριών σχετικά με την υποστήριξη πελατών στην περιοχή σας ή για τη λήψη πληροφοριών σχετικά με την τοποθεσία εξουσιοδοτημένων κέντρων εξυπηρέτησ

**Mac:** Unduh driver Paragon untuk digunakan di Mac Anda: www.seagate.com/ paragon. Για το Time Machine, ο σκληρός δίσκος πρέπει να έχει διαμορφωθεί για Mac. Για να μεγιστοποιήσετε την απόδοση, συνδέστε τη μονάδα σας σε μια θύρα USB 3.0. Επίσης συμβατή με USB 2.

**ΣΗΜΕΙΩΣΗ:** Για την προστασία των δεδομένων σας, να ακολουθείτε πάντοτε τις διαδικασίες ασφαλούς κατάργηση για το λειτουργικό σας σύστημα κατά τ

αποσύνδεση της συσκευής σας. Για υποστήριξη πελατών, επισκεφθείτε

**Mac:** A Paragon driver MAC verziója a következő honlapon érhető el: www.seagate.com/paragon. A Time Machine-hoz a merevlemezt a Mackel kompatibilis formátumba kell formázn A teljesítmény maximalizálása érdekébe csatlakoztassa a meghajtót az USB 3.0 porthoz. USB 2.0 porttal is kompatibili

> © 2017 Seagate Technology LLC. All rights reserved. Seagate, Seagate Technology and the Spiral logo are registered trademarks of Seagate Technology LLC in the United States and/or other countries. The Backup arrow design is either a trademark or registered trademark of Seagate Technology LLC or one of its affiliated companies in the United States and/or other countries. All other trademarks or registered trademarks are the property of their respective owners. Complying with all applicable copyright laws is the responsibility of the user. Seagate reserves the right to change, without notice, product offerings or specifications.

Ügyfélszolgálatunk elérhetőségét a www.seagate.com/support/ weboldalon találja.

PN: 100827499 11/17

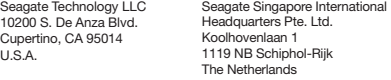

**Mac:** Mac'inizde kullanmak için Parago sürücüsünü indirin: www.seagate.com/ paragon. Time Machine'de, sabit disk Mac için biçimlendirilmelidir.

**NOT:** Verilerinizi korumak için ürününüzü bağlantısını keserken her zaman işletim sisteminiz için gereken güvenli kaldırma işlemlerini uygulayın.

Müsteri desteği için, www.seagate.com support/ adresini ziyaret edin. Sürücünüzün garanti ayrıntılarını gözden geçirmek için, sürücünüzdeki Seagate Perakende Sınırlı Garanti Bildirimi belges açın veya www.seagate.com/retailwarr adresini ziyaret edin. Garanti hizmeti talep etmek, bulunduğunuz bölgedeki müşteri desteği konusunda ve yetkili Seagate servis merkezlerinin yerleri hakkında bilgi almak için www.seagate.com adresine gidin.

## **D** WWW.SEAGATE.COM

servisních středisek společnosti Seagate, přejděte na adresu www.seagate.com.

Mac: Unduh driver Paragon untuk digunakan di Mac Anda: www.seagate. com/paragon. Untuk Time Machine, hard drive harus diformat untuk Mac. Untuk memaksimalkan kinerja, sambungkan drive Anda ke port USB 3.0. Juga kompatibel dengan USB 2.0.

### ELWWW.SEAGATE.COM

Catatan: Untuk melindungi data Anda selalu ikuti prosedur pelepasan yang aman untuk sistem pengoperasian sar memutuskan koneksi produk Anda.

#### **N** WWW.SEAGATE.COM Mac:下载 Paragon 驱动程序,

与您的 Mac 搭配使用 ww.seaaate.com/parac 对于 Time Machine,必须将硬盘 格式为适用于 Mac。

Mac: 下載 Paragon 驅動程式 以與您的 Mac 搭配使用: www.seagate.com/paragon。 對於 Time Machine, 必須將硬碟機 格式為適用於 Mac。

διεύθυνση www.seagate.com/support/. Για να δείτε τις λεπτομέρειες της εγγύησης της μονάδας σας, ανοίξτε τη Δήλωση Περιορισμένης Εγγύησης Προϊόντων

#### 若要獲得最佳效能, 請將磁碟機連! USB 3.0 連接埠。同時與 USB 2.0 相容。

備註:為保護您的資料,請在中斷您 品的連接時始終執行作業系統的安全 移除程序。 如需客戶支援,請造訪

www.seagate.com/support

고객 지원을 받으려면 www.seagate.com/ support/를 방문하십시오. 사용 중인 드라이브의 보증 기간에 대한 자세한 내용을 확인하려면 드라이브의 Seagate Retail Limited Warranty Statement를 열거나 www.seagate.com/ retailwarranty를 방문하십시오. 보증 서비스를 요청하려면 www.seagate.co

## HUWWW.SEAGATE.COM

**MEGJEGYZÉS:** Az adatok védelme érdekében a termék leválasztásakor mind kövesse az operációs rendszernek megfelel biztonságos eltávolítási eljárást.

A meghajtó szavatosságának áttekintéséhez nyissa meg a meghajtón található, Seagate kiskereskedelmi termékekre vonatkozó korlátozott jótállási nyilatkozato vagy keresse fel a www.seagate.com/

retailwarranty oldalt. Garanciális javítás igényléséhez, az Ön területér ügyféltámogatásával kapcsolatos tová információkért, vagy a legközeleb<sup>i</sup> hivatalos Seagate-szervizközpontok helyeivel kapcsolatos információkért keresse fel a www.seagate.com weboldalt.

## **TR** WWW.SEAGATE.COM

Performansı en yüksek hale getirmek için, sürücünüzü bir USB 3.0 bağlantı noktasına bağlayın. USB 2.0 ile de uyumludur.

**Mac:** Mac で使用するには、Paragon ドラ イバをダウンロードしてください: www.seagate.com/paragon。Time Machine を使用する場合は、ハードディス ク ドライブを Mac 用にフォーマットする必 要があります。 性能を最大限に活用するには、ドライブを USB 3.0 ポートに接続します。USB 2.0 にも は、ドライブに添付されている Seagate 小売限定保証書か、www.seagate.com/ retailwarranty をご覧ください。保証サート スを申し込むには、該当区域内のカスタマ ー サポートに関する情報を入手してくださ い。Seagate 認定サービス センターの場所 を調べたい場合は、 www.seagate.com 2 ご覧ください

対応しています。 **注:**データ損失を防止するため、製品を 取り外す際にはオペレーティング シス テムの手順に従い、正しい方法で切断し てください。

カスタマー サポートについては、 www.seagate.com/support/をご覧く

お使いのドライブの保証の詳細につい

Untuk dukungan pelanggan, kunjungi www.seagate.com/support/. Untuk meninjau detail garansi drive Anda, buka Pernyataan Garansi Terbatas Retail Seagate di drive Anda atau buka www.seagate.com/retailwarranty. Untul meminta layanan garansi, dapatkan informasi terkait dukungan pelanggan dalam yurisdiksi Anda, atau untuk memperoleh informasi terkait lokasi pusat layanan resmi Seagate buka www.seagate.com.

要获得最佳性能,请将硬盘连接到 USB 3.0 端口。同时兼容 USB 2 注意:为保护您的数据,请在断开产 品时,总是按照适用于您的操作系统的 安全卸下过程操作。 如需客户支持,请访问 www.seagate.com/support/。 要查看您硬盘保修的详细信息,请 开硬盘上的 Seagate 零售有限保修 声明, 或访问 www.seagate.com retailwarranty。要请求保修服务 有关您所在地区客户支持的信息 获取有关 Seagate 授权服务中心地址的 信息,请访问 www.seagate.com。 有关合规信息,请访问 www.seagate.com/bup-portab support

## **ZH TW WWW.SEAGATE.COM**

要查看您磁碟機保固的詳細資料,請開 啟磁碟機上的 Seagate 零售有限保 聲明,或浩訪 www.seagate.com/ retailwarranty。要請求保固服務、獲取 有關您所在地區客戶支援的資訊,或要 獲取有關 Seagate 授權服務中心地址 資訊,請造訪www.seagate.com。 有關合規資訊,請造訪 www.seagate.com/bup-portables/ support

#### KO WWW.SEAGATE.COM

Mac: Mac에서 사용할 Paragon 드라이버는: www.seagate.com/parago 에서 다운로드하십시오. Time Machine 의 경우, 하드 드라이브는 Mac용으로 포맷해야 합니다. 성능을 극대화할 수 있게 드라이브를 USB 3.0 포트에 연결하십시오. USB 2.0

과도 호환됩니다. 참고: 보다 안전한 데이터 보호를 위해서 제품과의 연결을 끊을 때에는 항상 하드웨어 안전 제거 절차를 준수하십시오.

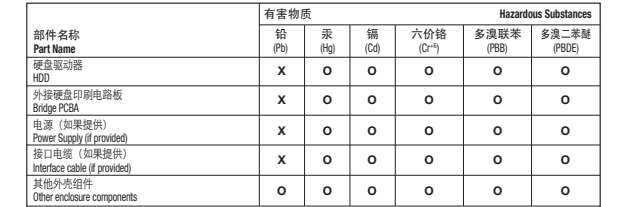

本表格依据 SJ/T 11364 的规定编制。

This table is prepared in accordance with the provisions of SJ/T 11364-2014

O: 表示该有害物质在该部件所有均质材料中的含量均在 GB/T 26572 规定的限量要求以

O: Indicates that the hazardous substance contained in all of the homogeneous materials for this part is below the limit requirement of GB/T26572.

X: 表示该有害物质至少在该部件的某一均质材料中的含量超出 GB/T 26572 规定的限量要求。

X: Indicates that the hazardous substance contained in at least one of the homogeneous materials used for this part is above the limit requirement of GB/T26572.

China RoHS 2 table

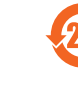

China RoHS 2 refers to the Ministry of Industry and Information Technology Order No. 32, effective July 1, 2016, titled Management Methods for the Restriction of the Use of **Hazardous Substances in Electrical and Electronic Products. To comply with China** RoHS 2, we determined this product's Environmental Protection Use Period (EPUP) to be 20 years in accordance with the Marking for the Restricted Use of Hazardous Substances in Electronic and Electrical Products, SJT 11364-2014.

中国 RoHS 2 是指 2016 年 7 月 1 日起施行的工业和信息化部令第 32 号"电力电子产品限制使用有 害物质管理办法"。为了符合中国 RoHS 2 的要求,我们根据"电子电气产品有害物质限制使用标 识"(SJT 11364-2014) 确定本产品的环保使用期 (EPUP) 为 20 年。

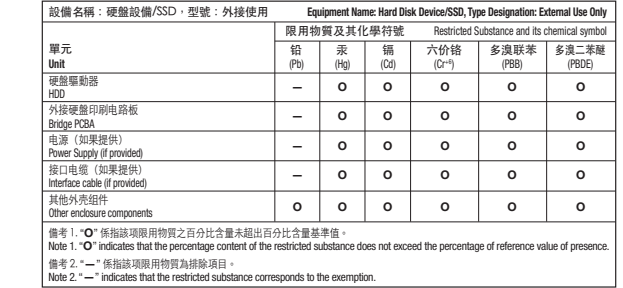

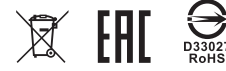

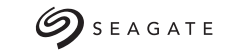

#### Taiwan RoHS table

Taiwan RoHS refers to the Taiwan Bureau of Standards, Metrology and Inspection's (BSMI's) requirements in standard CNS 15663, Guidance to reduction of the restricted chemical substances in electrical and electronic equipment. Beginning on January 1, 2018, Seagate products must comply with the "Marking of presence" requirements in Section 5 of CNS 15663. This product is Taiwan RoHS compliant.

The following table meets the Section 5 "Marking of presence" requirements.

#### 台灣RoHS是指台灣標準局計量檢驗局(BSMI)對標準CNS15663要求的減排電子電氣設備 限用化學物質指引。從2018年1月1日起,Seagate 產品必須符合 CNS 15663 第 5 節「含有 標示」要求。本產品符合台灣RoHS。

下表符合第5節「含有標示」要求

QUICK START GUIDE HURTIG STARTVEJLEDNING SCHNELLSTARTANLEITUNG GUÍA DE INICIO RÁPIDO GUIDE DE DÉMARRAGE RAPIDE **GUIDA DI AVVIO RAPIDO** SNELSTARTHANDLEIDING HURTIGVEILEDNING SZYBKIE WPROWADZEN GUIA DE INÍCIO RÁPIDO KPATKOE PVKOROJICTRO ПОЛЬЗОВАТЕЛЯ

PIKAOPAS SNABBGUIDE RYCHLÝ PRŮVODCE SPUŠTĚNÍM Ο∆ΗΓΟΣ ΓΡΗΓΟΡΗΣ ΕΚΚΙΝΗΣΗΣ ÜZEMBE HELYEZÉSI ÚTMUTATÓ HIZLI BAŞLANGIÇ KILAVUZU PANDUAN MEMULAI CEPAT 快速入门指南 快速入門指南 퀵 스타트 가이드 クイック スタート ガイド

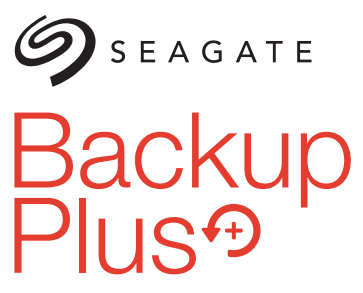

**Portable Storage** 

을 방문하여 관할지역의 고객 지원에 관한 정보 또는 공인 Seagate 서비스 센터에 관한 정보를 얻으십시오.

### **NA** WWW.SEAGATE.COM

ださい。

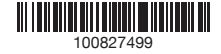